# <span id="page-0-0"></span>Programmation Orientée Objet

IUT Béthune DUT2 Réseaux & Télécommunications

#### Daniel Porumbel

**1/67**

## Premier exemple d'objet en Ruby

 $1$  monTelPerso = Telephone . new  $($  "06 76 93 33 33")  $2$  monContact = Contact . new  $("06, 45, 32, 34, 12")$ 3 monTelPerso. appeler (monContact)

Ce code est facile mais peut-il vraiment tourner sur un smartphone ?

Oui, mais il faut une des deux conditions :

- **1** On définit nous même la classe Telephone
- **<sup>2</sup>** On réutilise une classe Telephone déjà écrite dans un paquetage d'une bibliothèque
	- En principe, il suffirait d'ajouter au début du programme : import "Telephone"

## Premier exemple d'objet en Ruby

 $1$  monTelPerso = Telephone .new  $("06, 76, 93, 33, 33")$  $2 \text{ monConcat} = \text{Constant} \cdot \text{ new} \cdot \text{"06, 45, 32, 34, 12" }$ 3 monTelPerso. appeler (monContact)

- **.** Le mot monTelPerso indique un objet
- **.** Le mot Telephone indique une classe
- Le mot new indique un constructeur :
	- construit un objet (une instance de classe Telephone) avec un attribut représentatif : le numéro de téléphone
- Le mot appeler indique une action que l'objet exécute

A retenir : Un objet représente une instance d'une classe : monTelPerso est un objet de classe Telephone

**2/67**

## La réutilisation du code

#### Si on imposait une classe Telephone standard

- o tout smarphone Android devrait définir une classe Téléphone
- on pourrait utiliser cette classe sans connaître le modèle de smartphone
- le code de la classe Telephone est réutilisé à chaque utilisation d'un objet
	- ce code reste caché pour l'utilisateur

Telephone

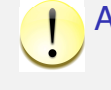

A retenir : La réutilisation du code est un important avantage de la programmation objet

# Un exemple du projet Ruboto (Android Ruby)

```
1 import "android.content. Intent"
2 import "android.net. Uri"
3 intent = Intent .new (Intent :: ACTION VIEW)
4 intent.setData ( Uri.parse ("tel: 4444"))
5 $ a c tivity, start A c tivity (intent)
```
- classes importées : Uri (paquetage android.net) et Intent (paquetage android.content)
	- les paquetages sont distribués dans une bibliothèque ("library" en anglais)
- **·** \$activity: variable globale qui fait référence à un objet "activité",
	- activité : concept de base Android qui représente une action précise (un "écran") que l'utilisateur exécute à un moment donné (ici, un appel)

**5/67**

# Ruby, Java et Android

Ruby sert uniquement à écrire des résultats dans un terminal ?

#### [jruby](#page-7-0)

- Ruby [est capable d'utiliser toute classe](#page-8-0) Java sous Linux [\(machine class](#page-11-0)ique)
	- [Nous verrons la bibliothèque graphique](developer.android.com/reference/classes.html) Swing

#### ruboto

- Ruby [est capable d'utiliser to](#page-0-0)ute classe Java pour Android [\(smartphone\)](#page-0-0)
- **o** ruboto [est une applicatio](#page-0-0)n Android disponible dans Google Play (nouveau nom de Google Market)
- [l'applicatio](#page-0-0)n ruboto fournit des exemples de programmes pour : faire des mini-jeux, utiliser des connexions TCP/IP, passer des appels (déjà présenté)

## Classes Ruby et classes Java

- **o documentation en-ligne pour toutes les classes** Android : developer.android.com/reference/classes.html
- o on observe que notre programme Ruby utilise en fait des classes Java
- Challenge Java : trouver dans la documentation la meilleure classe pour chaque besoin et l'utiliser correctement

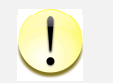

A retenir : savoir bien utiliser ces classes Java en Ruby  $=$  pouvoir assez facilement les utiliser en  $Java$ 

#### **6/67**

- **<sup>1</sup>** Écrire ses Propres Classes Ruby
	- Conseils et Bonnes Pratiques de Programmation
	- **Classe** Complexe
	- Classes Agenda et Telephone
	- **•** Héritage

**<sup>2</sup>** Utiliser des Classes Java en Ruby

- **Paquetage** java.util: classes Java standard
- **La bibliothèque graphique** Swing

#### **<sup>3</sup>** Notions de Java

## Rappels Ruby : documentation

- D. Carrera, L. Sansonetti. *Apprenez Ruby (en français)*. ruby-doc.org/docs/beginner-fr/xhtml/
- Yukihiro Matsumoto et Eric Jacoboni. *Ruby In A Nutshell (en français)*. Editeur : O'Reilly. ISBN : 978-2841772100
- David Thomas. *Programming Ruby The Pragmatic Programmer's Guide*.
	- ruby-doc.org/docs/ProgrammingRuby/
	- Ce livre est une référence complète du langage Ruby.
- Swing : JRuby et Java
	- http://www.jruby.org/
	- Les bases Java : Cyrille Herby. *Apprenez à programmer en Java*. Éditeur : SimpleIT. ISBN 978-2953527834

Pour le contrôle TP : http://iut-rt/~porumbel/i5/

**9/67**

## Bonnes pratiques de programmation 2

Ne pas utiliser [: des accents, caractères spécia](ruby-doc.org/docs/beginner-fr/xhtml/)ux ou espaces dans les noms de variables et fichiers

- Exemple : telephone au lieu de téléphone
- Vous évitez des problèmes inutiles de codage de [caractères](ruby-doc.org/docs/ProgrammingRuby/)
- la première lettre d'un nom de classe est une majuscule
- la première lettre d'un nom de méthode/variable est une minuscule

## Bonnes pratiques de programmation

- $\bullet$  Éditeur conseillé :  $qeany -$  facile à installer et utiliser
- L'affichage d'une chaîne
	- puts "Salut"
	- puts 'Salut'
	- Appel conseillé :
	- puts("Salut");
		- Utiliser des guillemets pour des chaînes et des apostrophes pour une seule lettre
- L'affichage d'une valeur
	- $\bullet$  puts("La valeur de a est:  $\frac{4}{a}$ ") style Bash
	- printf("La valeur de a est: %d",a) style C/C++
	- puts("La valeur de a est:"+a.to\_s())

→→→ style Java, méthode conseillée

**10/67**

## Objectif : manipuler les numéros complexes

#### On souhaite permettre à ce code de fonctionner.

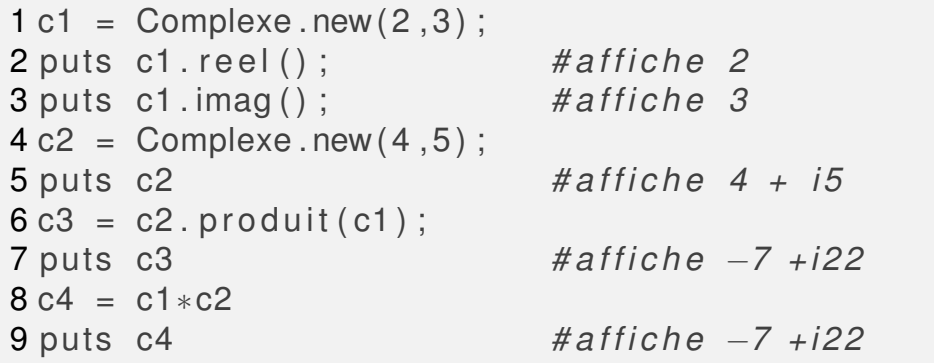

Solution → définir une classe Complexe

# Étape 1 : Constructeur et attributs

#### Pour faire fonctionner

```
1 c1 = Complexe . new (2, 3);
```
Il faut définir la classe et un constructeur qui construit (initialise) les les attributs

attributs données qui décrivent la structure interne des objets

```
1 class Complex
2 @r;
3 @i ;
4 def initialize (arg1, arg2)
5 \qquad \qquad \text{Qor} = \text{arg1};
6 \omega_i = \text{arg}2:
7 end
8 end
```
**13/67**

# Étape 3 : Méthode to\_s

Pour faire fonctionner

1 puts c2

Il faut définir une méthode to s, appelé automatiquement par puts

Cette méthode renvoie (via return) une chaîne de caractères.

1 def to  $s()$ 

```
2 return @r.to s ( ) +" + i "+@i.to s ( )
3 end
```
Le même principe existe en Java : tout objet définit une méthode toString()

# Étape 2 : Des méthodes

Pour faire fonctionner

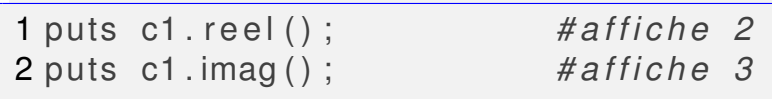

Il faut définir deux méthodes  $(\text{real}(x))$  and  $\text{imag}(x)$  qui peuvent être appelées par un objet de classe Complexe.

1 def reel $()$ 2 return @r 3 end 4 def imag ( ) 5 return @i 6 end

**14/67**

# Étape 4 : Méthode produit(autreCompl)

Pour faire fonctionner

 $1 c3 = c2.$  produit  $(c1)$ 

Il faut définir une méthode produit(autreCompl) qui renvoie le produit avec un autre complexe autreCompl

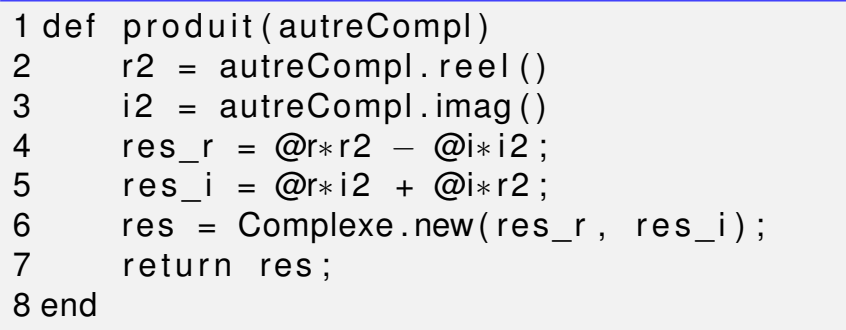

# Étape 5 : Opérateur de multiplication

#### Pour faire fonctionner

 $1 c3 = c2 * c1$  ;

Il faut définir un opérateur de multiplication qui appelle la méthode produit(autreCompl)

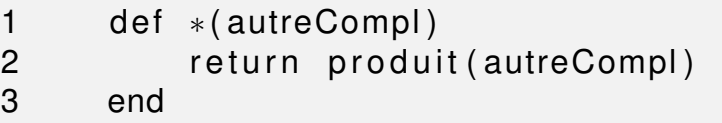

## Implémentation et Utilisation

#### Séparation entre Implémentation et Utilisation

- l'utilisateur doit pouvoir appeler les méthodes publiques
	- méthodes publiques dans notre classe : reel(), imag(), to\_s, produit(autreCompl)
- **·** l'utilisateur n'est pas censé connaître les attributs ou méthodes privés
	- nos attributs privés : @r, @i, pas de méthode privés

Les attributs privés sont considérés comme des détails d'implémentation par l'utilisateur d'une classe.

**18/67**

#### **17/67**

# Modifier l'implémentation

Cette séparation est un principe de base de la programmation objet :

- **Ruby : instruction impossible** puts c1.@r
- Java : chaque classe doit être définie dans un autre fichier

Pas obligatoire d'utiliser la forme algébrique (*x* + *iy*)

- On peut utiliser la représentation polaire : module *m* et angle α
- Multiplication plus facile :

```
compl 1 m_1, \alpha_1compl 2 m_2, \alpha_2produit m_1 \cdot m_2, \alpha_1 + \alpha_2
```
# Objectif : nouvelle implémentation

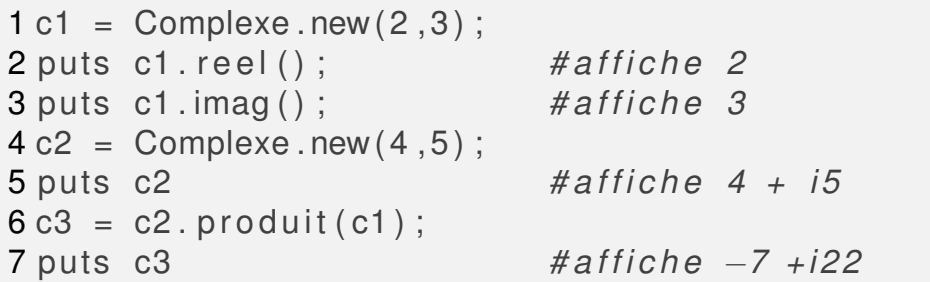

La nouvelle implémentation Complexe devrait :

1 déclarer :

- **o deux variables** module et angle
- méthodes d'accès à ces variables (appelées"getteur" et "setteur")
- 2 changer le constructeur publique (arguments *r* et *i*)
- 3 changer les méthodes  $real()$ ,  $imag()$ , to  $s()$ , produit(autreCompl)

## Étape 1 : variables, getteurs et setteurs

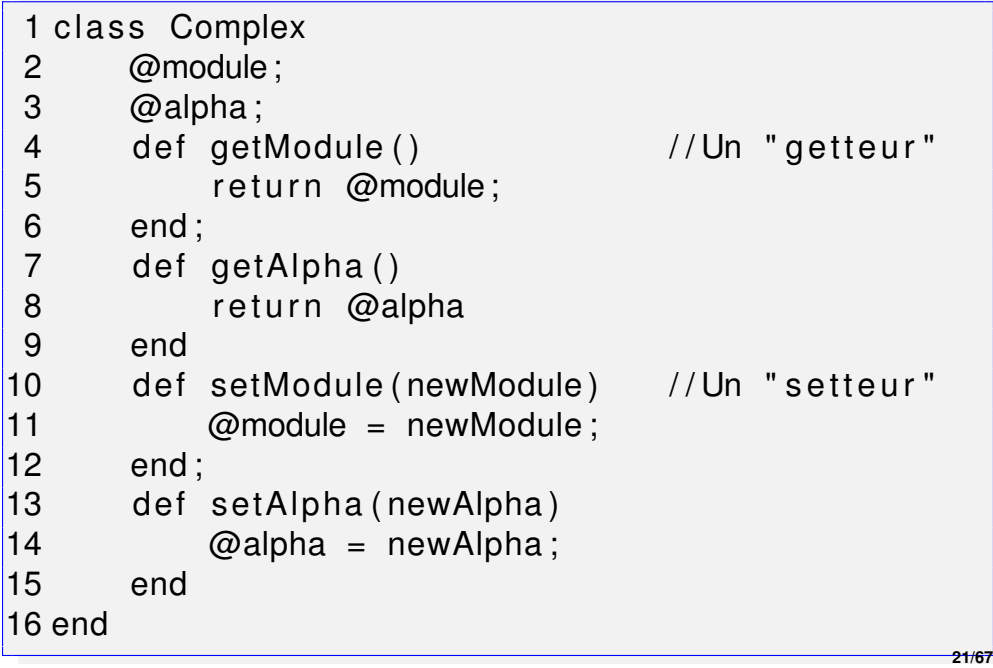

# Étape 2 : Les autres méthodes

Pour faire fonctionner

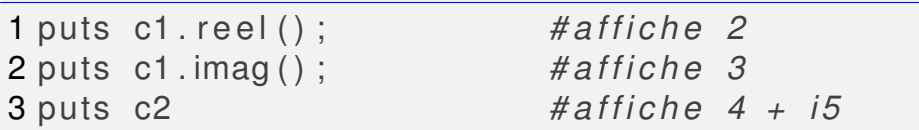

Il faut définir :  $real()$ , imag(), and  $tops()$ .

```
1 def reel ()
2 return Math.cos (@alpha) * @module
3 end
4 def imag ( )
5 return Math.sin (@alpha) * @module
6 end
7 def to s ( )
8 return reel().to_s()+"_+_i"+imag().to_s
           \left( \ \right)9 end
```
**23/67**

# Étape 2 : Le constructeur

Pour faire fonctionner

 $1 c1 =$  Complexe . new  $(2, 3)$ ;

Le constructeur doit calculer les paramètres polaires (module, angle) à partir des paramètres algébriques (réel, imaginaire).

1 def initialize (reel, imag) 2  $\textcircled{2}$   $\textcircled{2}$  $3 \qquad \qquad \textcircled{a}$  alpha = Math. atan2 (imag, reel); end

**22/67**

# Étape 3 : Méthode produit(autreCompl)

La multiplication est plus rapide en coordonnées polaires.

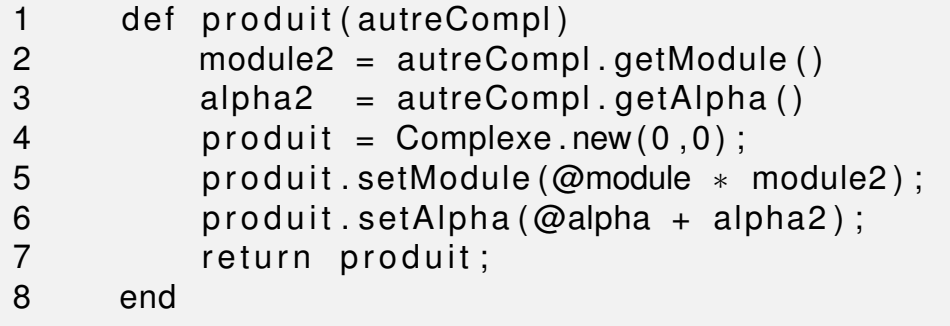

## Objectif : agenda téléphonique

#### Comment faire fonctionner ce code ?

```
1 monAgenda = Agenda. new ();
2 contact 1 = Contact . new ("Daniel", "01 23");
3 monAgenda. ai outer (contact1) :
4 contact 2 = Contact . new ("Janie", "05 07");
5 monAgenda, aiouter (contact2) :
6 contact3 = Context. new("Daniel", "06....");
7 monAgenda.aiouter (contact3); #impossible !!!
8 monTel= Telephone . new (06 76 93 33 33 ) ;
9 monTel. appeler (monAgenda. trouver ("Daniel"));
    # a p p e l l e Daniel (01 23 )
```
Il faut définir 3 classes : Contact, Agenda et Telephone

seule méthode spécifique à la machine :appeler(num), classe Telephone

**25/67**

## Classe Contact

Une classe assez basique :

- deux attributs : un nom et un numéro
- méthodes d'accès aux attributs : 2 seteurs et 2 getteurs

1 class Contact

- 2 @nom;
- 3 @numero;

```
4 def initialize (unNom, unNumero)
```
 $5 \qquad \qquad \textcircled{a} \text{nom} = \text{unNom};$ 

```
6 @numero = unNumero ;
```
7 end

#### Classe Telephone

Voici un exemple pour Android. L'implémentation est différente sur d'autres systèmes d'exploitation.

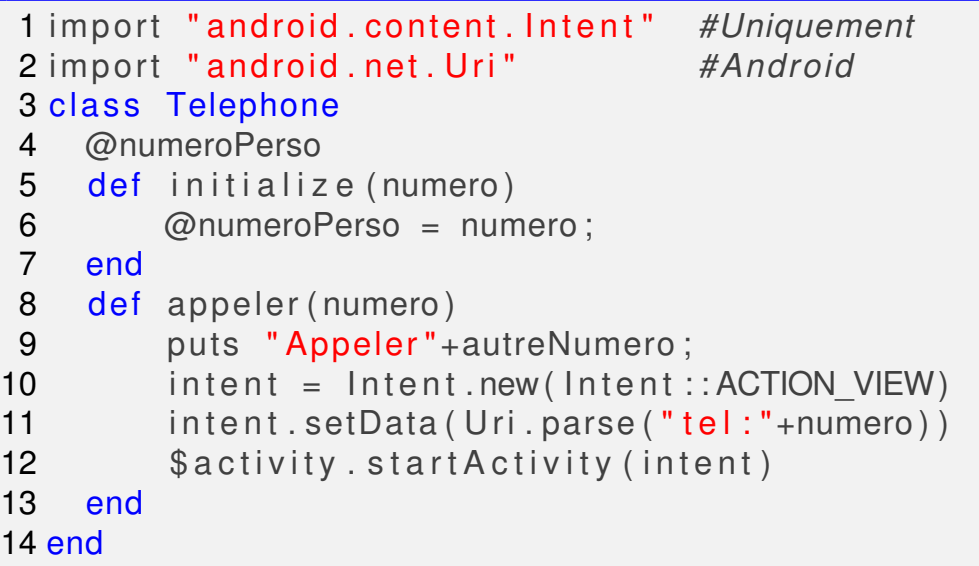

## Classe Contact : méthodes d'accès

Une bonne pratique de programmation : commencer la définition par les seteurs et geteurs.

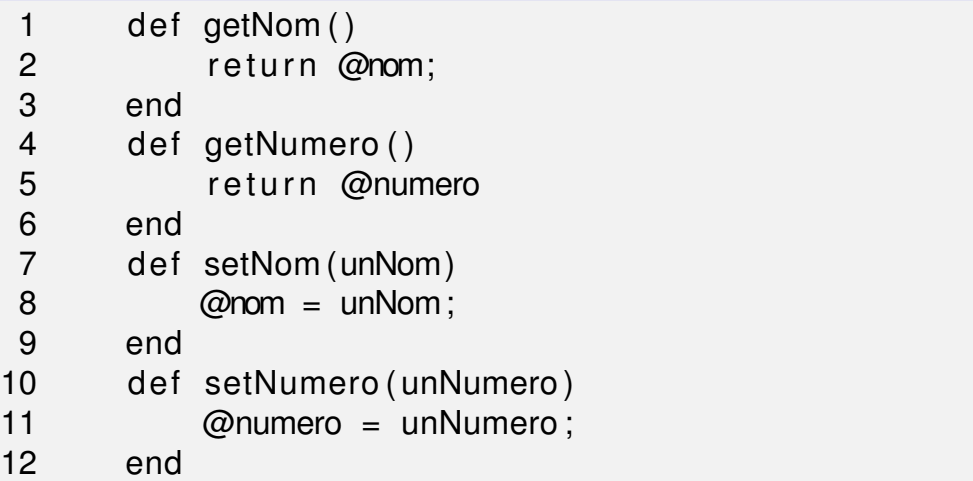

## Classe Agenda

#### Rappel Objectif : pouvoir exécuter un code

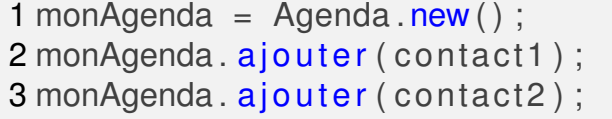

 $4$  . . .

```
5 monAgenda. ajouter (contact999);
6 monTel. appeler (monAgenda. trouver ("Daniel"))
```
Solution : utiliser deux tableaux lesNoms lesNumeros : lesNoms[i] correspond à lesNumeros[i]

1 class Agenda

- 2 @lesNoms ;
- 3 @lesNumeros ;
- 4 def initialize ()
- $5$  @lesNoms = Array .new ()
- 6 **@lesNumeros** = Array .new()
- 7 end **29/67**

# Classe Agenda 3

La méthode a jouter (cont) ne devrait rien ajouter si le Contact cont existe déjà.

```
1 def ajouter (cont)
2 unNom = cont.getNom();
3 unNumero = cont.getNumero();
4 if (trouver (unNom) == "")
5 @lesNoms . i n s e r t ( 0 ,unNom)
6 @lesNumeros.insert (0, unNumero)
7 else
8 puts "Le contact existe Impossible
             d'ajouter "+unNom
9 end
10 end
```
Android : Ce code pourrait effectivement tourner sur un portable sous Android

## Classe Agenda 2

La méthode trouver (unNom) devrait renvoyer :

- un numéro si le nom unNom existe
- $\bullet$  chaine vide sinon

```
1 def trouver (unNom)
2 i = 03 while i< @lesNoms.size() do
4 if (\omegalesNoms [i] = -\text{unNom}5 return @lesNumeros [i]
6 end
7 \t i = i + 18 end
9 return ""
10 end
```
**30/67**

## L'héritage : classe de base

 $\rightarrow$  Quel est le résultat du code ci-dessous?

```
1 class Automobile
 2 def vitesse_max_autoroute ()
 3 return 130
 4 end
 5 def temps trajet (distance)
 6 return distance/vitesse max autoroute ()
 7 end
8 end
9 ma_voiture = Automobile . new
10 temps = ma_voiture.temps_trajet (130.0)11 puts ("Temps de trajet pour 130km en voiture"
     + temps. to s ( ) + " heures . " )
```
## L'héritage : classe dérivée

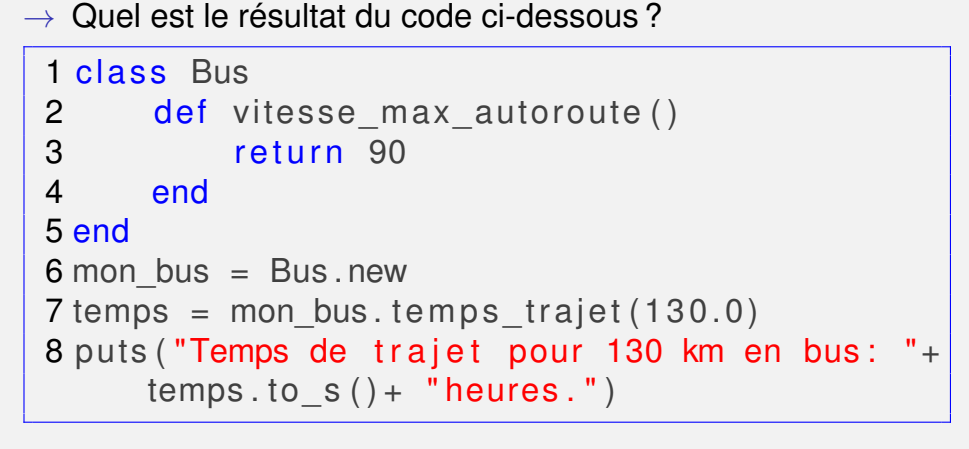

**• Comment peut-on appeler la méthode** temps trajet?

## L'héritage : classe dérivée

 $\rightarrow$  Quel est le résultat du code ci-dessous?

```
1 class Bus<Automobile
2 def vitesse max autoroute
3 return 90
4 end
5 end
6 mon bus = Bus . new
7 temps = mon_bus.temps_trajet(130.0)8 puts ("Temps de trajet pour 130 km en bus: "+temps to s () + "heures."
```
**• Comment peut-on appeler la méthode** temps trajet? Réponse : Par héritage  $\rightarrow$  la classe Bus hérite toutes les méthodes et tous les attributs de la classe Automobile

**33/67**

#### Héritage classes Java [Nous avons déjà v](#page-7-0)u la classe Intent android.content.Intent extends Object implemente Parcelable Clon [La documentation est disponib](#page-0-0)le si on cherche iava lang Object 4 android.content. [le nom de la classe sur Internet](#page-0-0) → Known Direct Subclasse LabeledIntent [Analyse héritag](#page-0-0)e Comme toute classe Java, cette classe hérite la classe Object, du paquetage java.lang (paquetage par défaut)

#### **<sup>1</sup>** Écrire ses Propres Classes Ruby

- **<sup>2</sup>** Utiliser des Classes Java en Ruby
	- **Paquetage** java.util: classes Java standard
	- **La bibliothèque graphique** Swing

#### <span id="page-8-0"></span>**<sup>3</sup>** Notions de Java

## JRuby : la puissance de Java en Ruby

- JRuby : une implémentation de Ruby qui permet d'utiliser des classes Java
	- **Facile à installer/lancer** : jruby ou jirb (interpréteur)
		- Java doit être installé aussi
- L'utilisation de classes Java **en principe** identique en Java ou Ruby
	- La syntaxe est assez différente :  $\left| \{ \right| = \text{begin}, \} \} \right| = \text{end}$
	- Objectif d'écrire du code Ruby similaire avec un code Java
		- $\bullet$  écrire puts("a="+a.to s()) au lieu de puts "a=#{a}"
		- o to sen Ruby est remplacé toString en Java

## Hashtable : une première classe java

Hashtable : une table de hachage

- un tableau indexé par des clés (pas forcement des entiers)
- chaque clé est associé à une valeur

Implémentation : l'en-tête du ficher doit indiquer l'utilisation de classes java ainsi que l'importation de la classe Hashtable

1 require "java"; 2 import java.util. Hashtable;

**38/67**

# Exemple Hashtable

- **1** Trouver la documentation de la classe : chercher les mots clés "Hashtable javadoc"
- **<sup>2</sup>** Observer quelques méthodes : put(clé,valeur), get(clé), containsKey(clé)
- **<sup>3</sup>** Construire un objet Hashtable et utiliser ses méthodes

```
1 agenda = Hashtable .new();
2 agenda . put ( " Daniel " , " 1234 " ) ;
3 agenda.put ("Claire", "1234");
4 if (not agenda.containsKey("Daniel"))
5 agenda . put ( " Daniel " , " 9999 " ) ;
6 end
7
8 puts (agenda.get ("Daniel"));
```
# Exemple StringTokenizer

Objectif : Couper une chaîne de caractères en plusieurs mots séparés par un délimiteur

- Une tache récurrente en programmation
- Le code s'explique tout seul avec un peu d'anglais
	- token=mot, next=suivant, hasMore=ilExisteEncore

```
1 require "java";
2 import java.util.StringTokenizer;
3
4 \text{ strTok} = \text{StringToker.} new("a<sub>, b</sub>:x z:13",":");
5 while (strTok.hasMoreTokens())
6 puts strTok.nextToken()
7 end
```
Comment afficher let mots a, b, x, z, et 13 ?

## Le paquetage java.util

Paquetage essentiel de Java qui mets à notre disposition :

- **·** des classes utilitaires pour gérer les chaînes (StringTokenizer), mais aussi pour gérer les dates et le temps, les séquences aléatoires, etc.
- des grandes structures d'organisation de données (collections) : tableau de hachage (Hashtable), des tableaux, des listes triés, arbres, queues, piles, etc.

 $\texttt{\textbackslash}$  Documentation  $\texttt{\textbackslash}$  docs.oracle.com/javase/7/docs/ api/java/util/package-summary.html

**41/67**

# Pour quoi Swing?

Swing : [la principale](#page-7-0) bibliothèque graphique pour Java

- [Une évolution importante app](#page-0-0)ortée par Java 2 en 1996
- $\bullet$  [Il y a des produits \(](#page-0-0)a jaxswing) qui permettent de transfor[mer une application](#page-0-0) Swing en une application Web
- Relativement plus facile quela bibliothèque Android
	- [Les év](#page-0-0)énements (I6) sont très similaires sur Android ou bien sur d'autres plate-formes

#### **1** Écrire ses Propres Classes Ruby

#### **<sup>2</sup>** Utiliser des Classes Java en Ruby

- **Paquetage java.util : classes Java standard**
- **La bibliothèque graphique** Swing

**<sup>3</sup>** Notions de Java

**42/67**

# Objectifs Swing : I5, I6

Réaliser des applications Swing en Ruby et Java.

- I5 La trace d'images 2D et l'animation
	- pixels, lignes, polygones, etc.
	- **·** mini-jeux (échecs, poker)
- I6 La programmation événementielle et l'interface utilisateur (ou GUI : Graphical User Interface)
	- **o** des buttons, clics, etc.

## Exemple Swing en Jruby et Java

Jruby

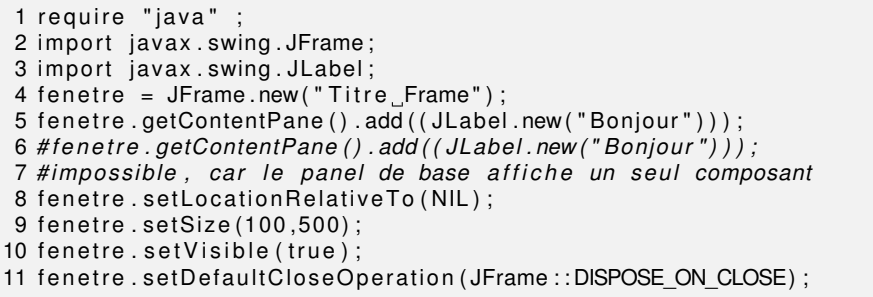

Java

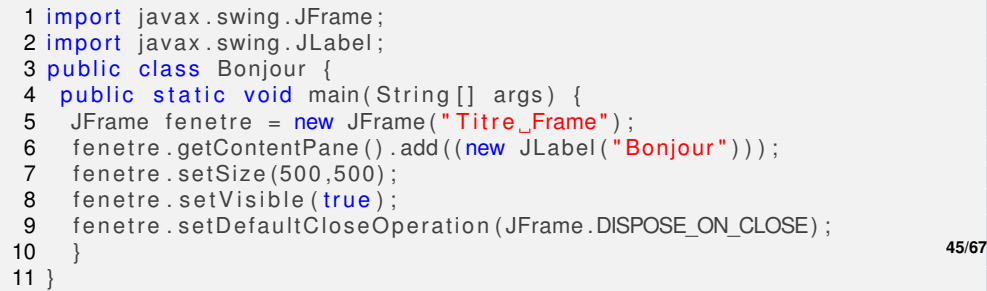

## le cadre JFrame : un conteneur de base

- JFrame représente un conteneur de base (*top-level*)
- Tous les autres objets graphiques sont placés sur ce conteneur

#### Classes Swing

- composant des boutons (JButton), des labels (JLabel), des zones de texte (JTextField), des objets graphiques individuels
- conteneur un objet qui regroupe plusieurs composants : JFrame (top-level), des *panels* (JPanel)
	- **.** les composants sont ajoutés via add(...)

## Objet JFrame : la fenêtre principale

#### Note programme Swing manipule une fenêtre JFrame

import javax.swing.JFrame;

fenetre = JFrame.new("Bonjour"); fenetre.setSize(500,500); fenetre.setVisible(true)

Remplacer JFramme par JApplet  $\Rightarrow$  des applets WEB<sup>1</sup>

1. mainline.brynmawr.edu/Courses/cs110/spring2002/ Applets/Examples.html

## Les panels Jpanel

...

...

- Un objet JFrame dispose d'un panel ("content pane") accessible via la méthode getContentPane()
- Ce panel permet de afficher un composant unique (JLabel)
- Ce panel peut être remplacé avec un objet de classe JPanel (setContentPanel(...))
	- l'objet JPanel permet d'afficher par défaut plusieurs composants ou encore d'autres panels

#### ⇒ Hiérarchie des conteneurs et composants

<span id="page-11-0"></span>Approche classique : utiliser setContentPanel(...) et ajouter plusieurs composants sur l'objet JPanel

#### Un exemple de dessin

```
1 require "iava"
2 import javax.swing.JFrame
3 class Toile <java.awt. Canvas
 4 def paint (q)5 g . drawRect (20 ,0 ,100 ,100 )
 6 g . f i l l R e c t (120 ,100 ,100 ,100 )
 7 end
 8 end
9 maToile = Toile .new ()
10 maToile . setPreferredSize (java.awt. Dimension.new
      (500, 300)11 frame = JFrame.new("TimeFrame"):
12 frame . getContentPane ( ) . add ( maToile )
13 frame.setSize(500,500);
14 frame.setVisible(true);
15 frame.setDefaultCloseOperation (JFrame::
      DISPOSE ON CLOSE) ;
```
 $|\textsf{Quel est}|\textsf{e}|$  résultat  $|\textsf{du code}|\textsf{?}$  Comment faire une animation ?

## Deux méthodes d'animation

```
paint(g) : l'objet est tracé en mode XOR(⊕)
```
- **•** tracer couleur  $c_2$  sur couleur  $c_1$  ⇒ couleur résultante  $c_1 \oplus c_2$
- **•** tracer encore une fois  $c_2$  sur  $c_1 \oplus c_2 \Rightarrow c_1 \oplus c_2 \oplus c_2 = c_1$

```
1 def paint (g)2 g.setXORMode(java.awt.Color.white)
3 for i in (1..20) do
4 g. fill Rect (120+ i ∗10, 100, 100, 100)
5 sleep (0.3)
6 g. fill Rect (120+i*10, 100, 100, 100)7 end
8 end
```
- Autre méthode : appeler repaint () sur l'objet toile
	- résultat : la toile est effacée et paint(g) est re-appelée
	- $\parallel$  modifier une variable globale  $\sin \parallel$  qui indique la position d'un  $\bullet$ objet avant d'appeler repaint()

# Développement application Swing : 3 étapes

- **<sup>1</sup>** écrire une nouvelle classe par héritage : class Toile<java.awt.Canvas
- **<sup>2</sup>** la classe Canvas possède une méthode paint(g) à redéfinir dans la classe dérivée (Toile)
	- Le paramètre q est un objet de classe Graphics
- **<sup>3</sup>** Construire l'objet Toile à placer sur le cadre JFrame
	- maToile = Toile.new()
	- Utiliser setPreferredSize pour une dimension précise : maToile.setPreferredSize(java.awt.Dimension.new(500,300));

**<sup>1</sup>** Écrire ses Propres Classes Ruby

- **2** Utiliser des Classes Java en Ruby
- **<sup>3</sup>** Notions de Java

## Principes de base java

- Langage orienté objet présenté officiellement en 1995, 25 ans après C et 10 ans avant Ruby
- Objectif principal code facilement portable sur (presque) tout système d'exploitation et tout type de machine
- Java s'est inspiré de C/C++ et a beaucoup influencé d'autres langages (C#)
	- Règles plus strictes que Ruby
- Un livre : Cyrille Herby. *Apprenez à programmer en Java*. Éditeur : Simple IT.

**53/67**

# La Compilation et l'exécution

- 1 Le fichier Exemple.class un exécutable virtuel indépendant de plate-forme
- 2 Une machine virtuelle Java exécute Exemple.class
	- La méthode main() est exécutée

#### Différences par rapport à Ruby et C

- Ruby pas d'exécutable  $\Rightarrow$  le programme réellement exécuté est assez différent du code
- C/C++ exécutable machine généré : les instructions exécutées sont (presque) celles du code source

# Étapes de programmation

Étapes :

- **<sup>1</sup>** Chaque classe Java doit être écrite dans un fichier séparé
- **2** Donner au fichier le même nom que la classe +". java"
	- **.** Ex.: classe Exemple dans le fichier Exemple. java
	- Attention : ce nom doit commencer par une majuscule
- **3** La compilation : en ligne de commande avec javac
	- Ex. javac Exemple.java →Exemple.class
- **4** Exécution : java
	- **e Ex.**java Exemple

**54/67**

## D'autres Nouveautés Java

- Il faut toujours définir une classe principale :
	- pour nous : classe Exemple dans le *fichier Exemple.java*
- La classe principale doit définir une méthode main
	- public static void main(String[] args)
	- cette déclaration n'est pas analysée pour l'instant
- $\bullet$  utiliser  $\{ | \text{et} | \}$  au lieu de begin et end

#### Le reste n'est pas si différent

**• Construisons un premier exemple...** 

#### Premier programme Java

1 require "java"; 2 import java.util.StringTokenizer;  $3 \text{ str}$ Tok= String Tokenizer.new("a, b:x, z:13",":."); 4 while (strTok.hasMoreTokens()) 5 puts strTok.nextToken() 6 end

#### Traduction Java →

1 import java.util. String Tokenizer;

- 2 public class Exemple {
- 3 public static void main (String [] args) {
- 4 String Tokenizer str Tok = new  $StringTokenizer("a_b:x_cz:13",":``$
- 5 while (strTok.hasMoreElements())
- 6 System.out.println(strTok.nextToken());

7 } }

# Première fenêtre Java

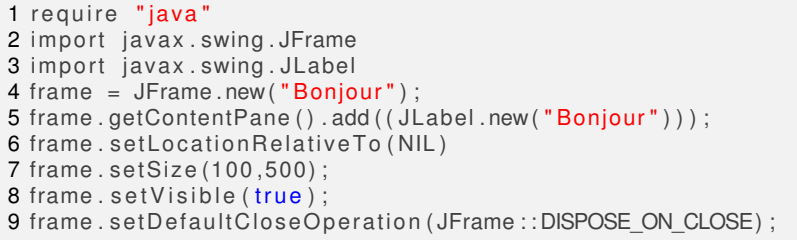

Translation Ruby  $\rightarrow$  Java:

```
1 import javax.swing.JFrame:
2 import javax swing JLabel:
3 public class Bonjour {
4 public static void main (String [] args) {<br>5 JFrame frame = new JFrame ("Boniour"):
          JFrame frame = new JFrame ("Bonjour");
6 frame . getContentPane () . add ( ( new JLabel ( " Bonjour " ) ) ) ;
7 frame . set Location Relative To (null);
8 frame setSize (500,500);
9 frame set Visible (true);
10 frame . setDefaultCloseOperation (JFrame .DISPOSE_ON_CLOSE) ;
11 }
12 }
```
# Paquetages java.swing et java.util

- + les mêmes classes sont utilisées : StringTokenizer, JFrame, JPanel, etc.
- Syntaxe Java plus stricte et un peu plus complexe
	- $\bullet$  System.out.println(...); au lieu de puts()
	- JFrame cadre = new JFrame("titre cadre") au lieu de cadre=JFrame.new("titre")
	- Toute instruction est suivie par  $\lceil \cdot \rceil$  : Le saut de ligne est uniquement utilisé pour l'indentation/lisibilité
	- x=7 ; x="salut" possible ? **NON** : chaque variable doit avoir un type (i.e. Integer, String, etc.), car Java n'est pas un langage interprété comme Ruby

**58/67**

**60/67**

# Tracer une figure : étape 1

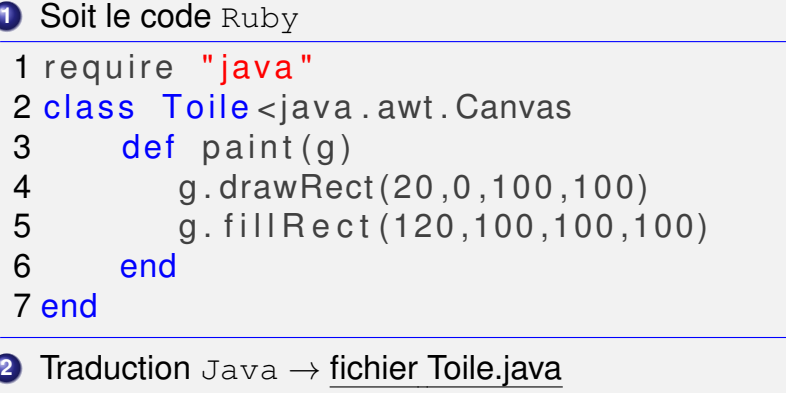

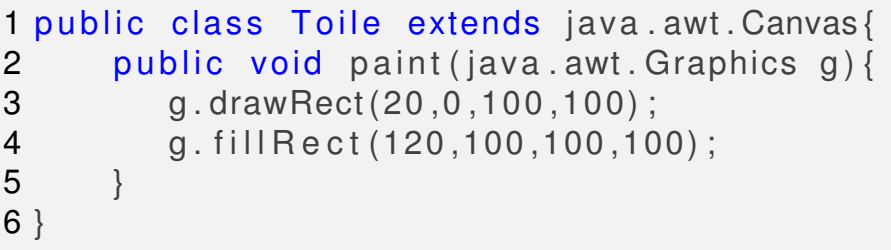

# Tracer une figure : étape 2

- Le programme principal est similaire au programme Bonjour précédent
- On va construire une classe principale Cadre dans un fichier Cadre.java :

```
1 import javax suming.*;2 public class Cadre {
3 public static void main (String [] args) {
4 JFrame cdr = new JFrame ("Cadre");
5 cdr.getContentPane ().add (new Toile () );
6 cdr. setSize (500,500);
7 cdr.set Visible (true);
8 cdr. setDefaultCloseOperation (JFrame.
         DISPOSE ON CLOSE) ;
\overline{9}|10 \rangle61/67
```
# Animations : méthode sleep()

- Un seul problème : l'appel sleep(0.3) ne fonctionne pas, car la méthode sleep n'existe pas en java.
- **Il faut définir cette méthode dans la classe Toile**

```
1 public class Toile extends java.awt. Canvas {
2 public void sleep (double seconds) {
3 try {
4 Thread.currentThread().sleep(300);
5 \qquad \text{l catch} \quad (Exception \ e) \}6 }
7 public void paint (java.awt. Graphics g) {
8 / / v o i r l a diapo d ' avant
9 }
10 }
```
# Animations : modifier la classe Toile

```
• Traduction ligne par ligne : Ruby \rightarrow Java1 def paint (q)2 g.setXORMode(java.awt.Color.white)
3 for i in (1..20) do
4 g.fillRect(120+i*10,100,100,100)
5 sleep (0.3)
6 g. fill Rect (120+ i * 10, 100, 100, 100)
7 end
8 end
1 public void paint (java.awt. Graphics q) {
2 g.setXORMode(java.awt.Color.white);
3 for (int i = 0; i < 20; i + 1) {
4 g. fill Rect (120+i*10, 100, 100, 100);
5 sleep (0.3) :
6 g. fill Rect (120+i*10, 100, 100, 100);
7 }
8 }
                                                    62/67
```